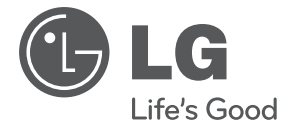

# **MANUAL DEL PROPIETARIO** Sistema Mini Hi-Fi

**ESPAÑOL**

Lea atentamente este manual antes de utilizar su televisor y consérvelo para futuras referencias.

Lea detenidamente el contenido de esta tarjeta de Garantia.

XA146 (XA146, XAS146F)

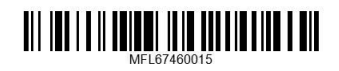

# **Información de seguridad**

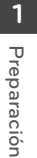

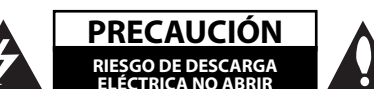

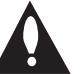

**ELÉCTRICA NO RETIRE LA CARCASA (O CUBIERTA** POSTERIOR) A FIN DE REDUCIR EL RIESGO DE DESCARGAS ELÉCTRICAS. NO INTENTE REPARAR LAS PIEZAS INTERNAS. DELEGUE TODAS LAS LABORES DE REPARACIÓN AL PERSONAL DE MANTENIMIENTO CUALIFICADO.

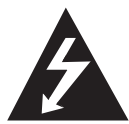

Este símbolo de relámpago con punta de flecha dentro de un triángulo equilátero está diseñado para alertar al usuario de la presencia de voltajes peligrosos no aislados en el interior del producto, que podrían tener la suficiente magnitud como para constituir un riesgo de descarga eléctrica.

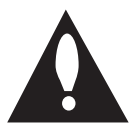

El signo de exclamación dentro de un triángulo equilátero está diseñado para alertar al usuario de la presencia de instrucciones importantes de operación y mantenimiento (reparación) en la documentación incluida con el producto.

**ADVERTENCIA:** NO EXPONGA ESTE PRODUCTO A LA LLUVIA O HUMEDAD, A FIN DE EVITAR EL RIESGO DE INCENDIO O DESCARGA ELÉCTRICA.

**ADVERTENCIA:** no instale este equipo en un espacio cerrado, como en una estantería o mueble similar.

**PRECAUCIÓN:** este producto utiliza un sistema láser. Para garantizar un uso correcto de este producto, por favor, lea detenidamente el manual del propietario y guárdelo para futuras referencias. Si la unidad requiriera mantenimiento, póngase en contacto con un centro de servicio autorizado. El uso de controles, ajustes o el rendimiento de los procedimientos que no sean aquellos aquí especificados podría resultar en una exposición peligrosa a la radiación. Para evitar la exposición directa al rayo láser, no intente abrir la carcasa. Radiación del láser visible al abrirla. NO MIRE DIRECTAMENTE AL LÁSER.

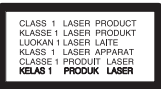

**PRECAUCIÓN:** este producto utiliza un sistema láser. Para garantizar un uso correcto de este producto, por favor, lea detenidamente el manual del propietario y guárdelo para futuras referencias. Si la unidad requiriera mantenimiento, póngase en contacto con un centro de servicio autorizado. El uso de controles, ajustes o el rendimiento de los procedimientos que no sean aquellos aquí especificados podría resultar en una exposición peligrosa a la radiación. Para evitar la exposición directa al rayo láser, no intente abrir la carcasa. Radiación del láser visible al abrirla. NO MIRE DIRECTAMENTE AL LÁSER.

#### **CUIDADO en relación al cable de alimentación**

Se recomienda que la mayoría de los equipos sean ubicados en un circuito dedicado;

Es decir, en un circuito de toma única que sólo alimentará ese equipo y que no tiene enchufes adicionales ni circuitos derivados. Compruebe la página de especificaciones de este manual de usuario para estar seguro. No sobrecargue los enchufes de pared. Los enchufes de pared sobrecargados, sueltos o dañados, los cables de alimentación desgastados o el aislamiento del cable dañado o roto son situaciones peligrosas. Cualquiera de estas condiciones podría causar una descarga eléctrica o fuego. Examine periódicamente el cable de su electrodoméstico, y si su aspecto indica daños o deterioro, desenchúfelo, cese el uso del electrodoméstico y haga que un profesional del servicio cualificado lo sustituya por un recambio exacto y homologado de un servicio técnico autorizado. Proteja el cable de alimentación de abusos físicos o mecánicos, tales como torcerlo, doblarlo, punzarlo, cerrar una puerta sobre el cable o caminar sobre él. Preste particular atención a los enchufes, tomas de pared, y el punto donde el cable se une al electrodoméstico. Para desconectar la alimentación principal, retire el cable principal de alimentación. Durante la instalación del producto, asegúrese de que el enchufe sea fácilmente accesible.

Este dispositivo está provisto de una batería o acumulador portátil.

**Forma segura de extraer la batería o el acumulador del equipo:** Retire la batería o juego de baterías antiguo y siga los pasos en orden inverso a su colocación. Para impedir la contaminación del medioambiente o los posibles efectos adversos en la salud de humanos y animales, coloque la batería antigua o el acumulador en el contenedor apropiado de los puntos de recogida designados para tal fin. No elimine las pilas o el acumulador junto con la basura doméstica. Se recomienda utilizar baterías y acumuladores con sistema de reembolso gratuito en su localidad. La batería no debe exponerse a calor intenso, como la luz del sol, un incendio o similar.

**PRECAUCIÓN:** el equipo no debe ser expuesto al agua (goteo o salpicadura), y no deben colocarse sobre éste objetos que contengan líquidos, como floreros.

#### **Eliminación de su antiguo equipo**

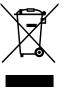

Cuando este símbolo de un contenedor con ruedas cruzado por una X esté grabado en un producto, significará que está cubierto por la Directiva europea 2002/ 96/ EC.

- 2. Debe deshacerse de todo producto electrónico separándolo de la basura municipal, llevándolo a las instalaciones designadas para tal efecto bien por el gobierno o bien por las autoridades locales.
- 3. La eliminación correcta de su antiguo equipo ayudará a evitar las potenciales consecuencias negativas para el medioambiente y la salud pública.
- 4. Para obtener más información detallada acerca de la eliminación de su antiguo equipo, por favor entre en contacto con su ayuntamiento, servicio de recogida de basura o la tienda donde adquirió el producto.
- LG Electronics declara por este documento que este/estos producto(s) cumplen con los requisitos esenciales y las demás provisiones de la Directiva 2004/108/EC, 2006/95/EC y 2009/125/EC.

Representación europea :

LG Electronics Service Europe B.V. Veluwezoom 15, 1327 AE Almere, The Netherlands (Tel : +31–(0)36–547–8888)

Debe configurar la opción de formato del disco en [Masterizado] para hacer que los discos sean compatibles con los reproductores LG al formatear discos regrabables. Al configurar la opción en Sistema de archivos Live, no podrá utilizarlos en reproductores de LG. (Masterizado/ Sistema de archivos Live : sistema de formato de discos para Windows Vista)

**4 Contenido**

# **Contenido**

#### **1 Preparación**

- 2 Información de seguridad
- 5 Características únicas
- 5 Accesorios
- 5 Requisito del archivo reproducible
- 5 Requisitos de archivos de música MP3/ WMA
- 5 Dispositivos USB compatibles
- 5 Requisitos de dispositivo USB
- 6 Mando a distancia
- 8 Panel trasero

#### **2 Conexión**

- 9 Conexión de los altavoces
- 9 Acople de los altavoces a la unidad
- 9 Conexión de equipo opcional
- 9 Conexión PORT. IN
- 10 Conexión USB

#### **3 Funcionamiento**

- 11 Funcionamiento básico
- 11 Funcionamiento de la CD/ USB
- 11 Otras funciones
- 11 Reproducción programada
- 11 Visualización de información del archivo (ID3 TAG)
- 11 Desactivar el sonido de forma temporal
- 12 Funcionamiento de la radio
- 12 Escuchar la radio
- 12 Configuración de las emisoras de radio
- 12 Borrado de todas las emisoras guardadas
- 12 Mejorar una mala recepción de FM
- 12 Ver información acerca de una emisora de radio
- 13 Ajuste de sonido
- 13 Configuración del modo envolvente
- 13 Configuración del reloj
- 14 Usar el reproductor como despertador
- 14 Configuración de temporizador
- 14 REGULADOR DE INTENSIDAD
- 15 Funcionamiento avanzado
- 15 Reproducción del iPod
- 15 iPod compatible
- 16 Escuchar música de un dispositivo externo
- 16 Grabación a USB
- 16 Seleccionar grabación de tasa de bits y velocidad

#### **4 Solución de problemas**

18 Solución de problemas

## **5 Apéndice**

- 19 Especificaciones generales
- 20 Mantenimiento
- 20 Manejo de la unidad
- 20 Notas en los discos
- 20 Marcas comerciales y licencias

#### **Preparación 5**

# **Características únicas**

#### **Grabación directa en USB**

Graba música en su dispositivo USB.

## **Portátil**

Escuche música desde su dispositivo portátil. (MP3, ordenador portátil, etc.)

#### **Creado para iPod**

Disfrute de la música de su iPod® con una simple conexión.

# **Accesorios**

Revise e identifique los accesorios facilitados.

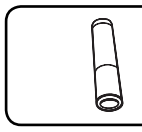

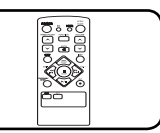

Pila (1) Mando a distancia (1)

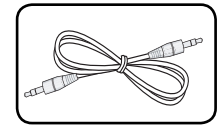

Portátil en cable (Opcional) (1)

# **Requisito del archivo reproducible**

# **Requisitos de archivos de música MP3/ WMA**

La compatibilidad de los archivos MP3/ WMA con este reproductor queda limitada de la siguiente manera :

• Frecuencia de muestreo : entre 32 kHz a 48 kHz (MP3), entre 32 kHz a 48kHz (WMA)

- Tasa de bits : entre 32 kbps a 320 kbps (MP3), entre 40 kbps a 192 kbps (WMA)
- Máximo número de archivos: menos de 999.
- Extensiones de archivo : ".mp3"/ ".wma"
- Formato de archivo en CD-ROM: ISO9660/ JOLIET
- Le recomendamos utilizar Easy-CD Creator, que crea un sistema de archivos ISO 9660.

# **Dispositivos USB compatibles**

- Reproductor MP3: Reproductor MP3 de tipo Flash.
- Unidad USB Flash: Dispositivos que admiten USB 2,0 o USB 1,1.
- La función USB de esta unidad no admite algunos dispositivos USB.

# **Requisitos de dispositivo USB**

- No admite dispositivos que requieran instalación adicional de software al conectarlo a un ordenador.
- No retire el dispositivo USB durante la operación.
- Para un dispositivo USB de mayor capacidad, podría tardar más de unos minutos en examinarlo.
- Para prevenir la pérdida de datos, haga una copia de seguridad.
- Si usa un cable de extensión o un concentrador USB, el dispositivo USB no podrá ser reconocido.
- No se admite el sistema de archivos NTFS. (Sólo se admite el sistema de archivos FAT (16/32).)
- Esta unidad no se admitirá cuando el número total de archivos es 1 000 o más.
- No se admiten discos duros externos, dispositivos bloqueados o dispositivos de memoria USB.
- El puerto USB de la unidad no puede conectarse al PC. La unidad no puede usarse como un dispositivo de almacenamiento.

# **Mando a distancia**

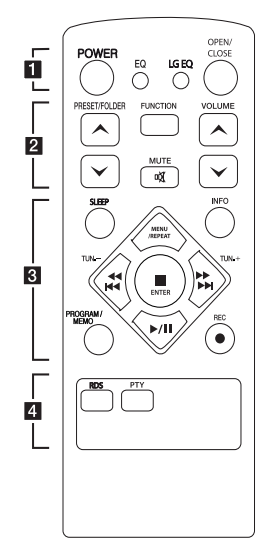

#### **Colocación de las pilas**

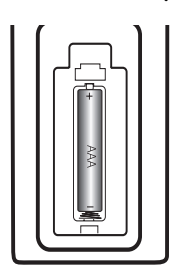

Retire la tapa del compartimento de la pila en la parte posterior del mando a distancia e inserte una pila (tamaño AAA) con la polaridad correcta ( $\bigoplus$  y $\bigoplus$ ).

#### • • • • • • **11** • • • • • •

**POWER :** enciende o apaga la unidad.

**EQ :** Puede elegir las impresiones de sonido.

**LG EQ :** Selecciona un efecto ecualizador natural usando LG EQ.

**OPEN/CLOSE :** Abre y cierra la bandeja del disco.

• • • • • • **2** • • • • •

**PRESET/FOLDER**  $\Lambda$ **/V : Cuando** se reproduce un CD/USB que contiene archivos MP3/WMA en varias carpetas, pulse

**PRESET/FOLDER A/V para** seleccionar la carpeta que quiere reproducir. Elige un "número predeterminado" para una emisora de radio.

**FUNCTION :** Selecciona la función y la fuente de entrada.

**VOLUME** W**/**S **:** ajusta el volumen del altavoz.

**MC MUTE :** Desactiva el sonido.

• • • • • • **8** • • • • • **SLEEP:** configura el sistema para que se apague automáticamente a una hora específica. (Regulador de luz: La ventana de visualización se oscurecerá en gran parte).

#### **MENU/REPEAT :**

- Escuche sus canciones de manera repetida o aleatoria. (sólo en CD/USB)
- Regresar al menú anterior

**INFO :** Consultar información sobre su música. Los archivos MP3 a veces disponen de etiquetas. Las etiquetas proporcionan información sobre el título, intérprete, álbum y hora.

**TUN. -/+ :** sintoniza la emisora de radio deseada.

#### **CCC/P+**

**(**Salto/ Búsqueda**):**

- Busca una sección en una pista.
- Avanza rápido hacia atrás o hacia delante.

#### **ENTER:**

- detiene la reproducción o grabación.
- Elegir un elemento (iPod).
- d**/**M (Play/Pause) **:**
- Inicia o pausa la reproducción.
- Selecciona Mono o Estéreo.

#### **PROGRAM/MEMO:**

**-** Permite guardar emisoras de radio. Si ha guardado emisoras de radio utilizando

**PROGRAM/MEMO**, puede desplazarse por ellas y seleccionar una.

**-** Escucha las pistas en cualquier orden.

X **REC :** Grabación directa por USB.

• • • • • • 4 • • • • •

**RDS :** Buscar las estaciones de radio por tipo de programa.

**PTY :** Seleccione su tipo de programa preferido.

# **Panel frontal**

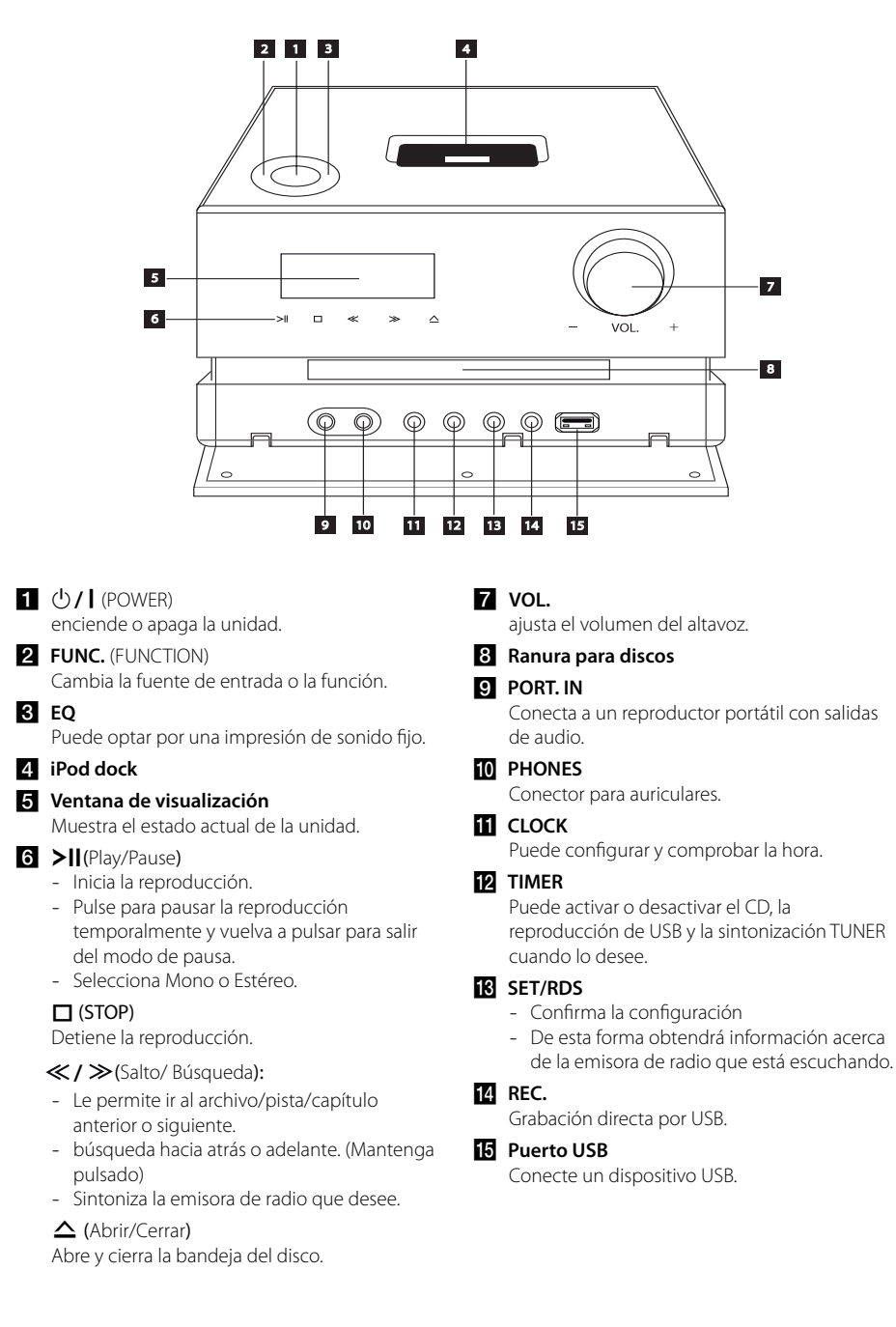

**8 Preparación**

# **Panel trasero**

**1** Preparación **Preparación**

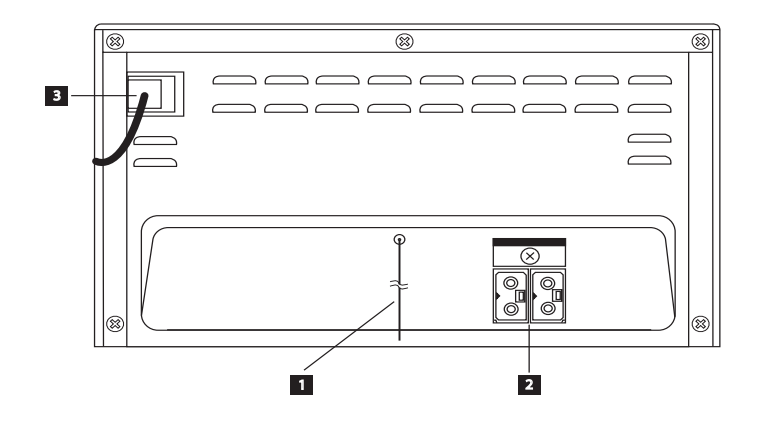

**Antena (FM/RDS) 2** Terminal del altavoz **6** Cable de alimentación

# **Conexión de los altavoces**

## **Acople de los altavoces a la unidad**

Conecte el conector del cable del altavoz al terminal del altavoz.

Cada conector del altavoz tiene un color.

Haga coincidir los colores de los conectores con cada terminal del altavoz. A la hora de conectar el conector al terminal del altavoz, presione el conector hasta que esté bien unido.

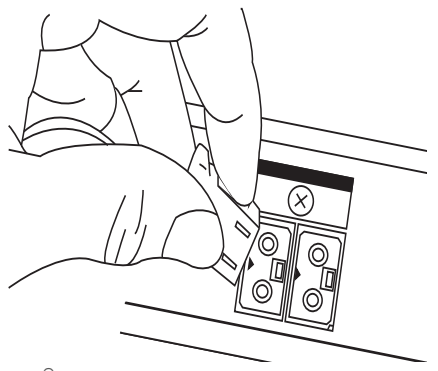

#### >**Precaución**

- Los altavoces contienen piezas magnéticas, por lo que pueden aparecer irregularidades cromáticas en la pantalla del televisor o en el monitor del ordenador. Utilice los altavoces lejos de la televisión y del monitor del ordenador.
- y Asegúrese de instalar el altavoz con la ayuda de otras personas para evitar que se caiga y que provoque daños al instalador.

# **Conexión de equipo opcional**

## **Conexión PORT. IN**

Conecte una salida (auriculares o salida de línea) de los dispositivos portátiles (MP3 o PMP, etc.) al conector **PORT. IN**.

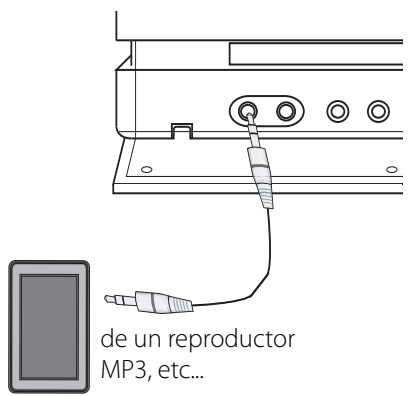

#### **10 Conexión**

## **Conexión USB**

Conecte el puerto USB de la memoria USB (o de un reproductor MP3, etc.) al puerto USB, en la parte frontal de la unidad.

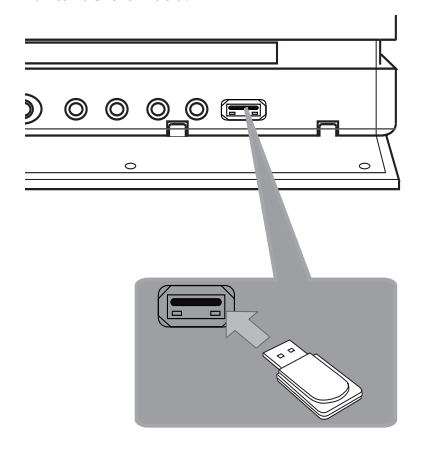

- , **Nota**
- y Retirar el dispositivo USB de la unidad
	- 1. Elija una función / modo diferente o pulse **ENTER** en el mando a distancia o  $\Box$  en la unidad dos veces seguidas.
	- 2. Retire el dispositivo USB de la unidad.
- y No se puede usar el iPod conectándolo al puerto USB.
- y Cuando se conecta el iPod al puerto USB no se recarga.

# **Funcionamiento básico Otras funciones**

## **Funcionamiento de la CD/ USB**

- 1. Inserte el disco pulsando **OPEN/CLOSE** en el mando a distancia o R(**OPEN/CLOSE**) en la unidad o conecte el dispositivo USB al puerto USB.
- 2. Seleccione la función CD o USB pulsando **FUNCTION** en el mando a distancia o **FUNC.** en el equipo.
- 3. Seleccione un archivo (o canción) que desee reproducir pulsando  $\blacktriangleleft$ / $\blacktriangleright$ I en el mando a distancia o  $\ll l \gg$  en la unidad.

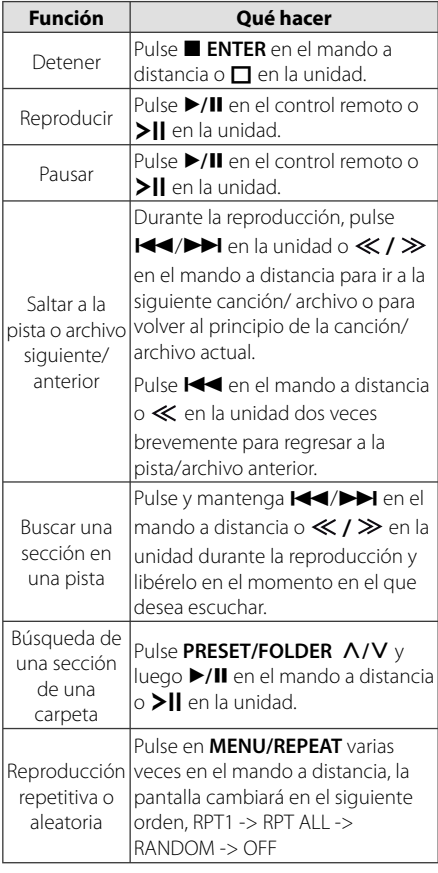

## **Reproducción programada**

La función de programa le permite guardar sus archivos favoritos desde cualquier disco o dispositivo USB.

Un programa puede contener 64 pistas.

- 1. Inserte un CD o USB y espere a que se ordene.
- 2. Pulse **PROGRAM/MEMO** en el mando a distancia en estado de parada.
- 3. Pulse  $\blacktriangleleft$ / $\blacktriangleright$  en el mando a distancia o  $\ll$  /  $\gg$  en la unidad en estado detenido.
- 4. Pulse **PROGRAM/MEMO** de nuevo para guardar y seleccionar una nueva pista.
- 5. Pulse  $\blacktriangleright$ /II en el mando a distancia o  $\blacktriangleright$ II en la unidad para reproducir los archivos de música programados.
- 6. Para eliminar la selección, presione **ENTER** en el mando a distancia o  $\Pi$  en la unidad dos veces.

#### , **Nota**

Los programas también se borran cuando el disco o el dispositivo USB se retira, la unidad se apaga o la función cambia a otro modo.

# **Visualización de información del archivo (ID3 TAG)**

Mientras reproduce un archivo MP3 con información sobre su contenido, podrá visualizar dicha información pulsando **INFO**.

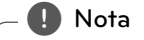

En ocasiones, no se puede ejecutar **INFO** según la versión de la ID3 TAG .

# **Desactivar el sonido de forma temporal**

Pulse **DIC MUTE** para desactivar el sonido de la unidad.

Puede silenciar su unidad, por ejemplo, para responder al teléfono, y se mostrará "MUTE ON" o "MUTE OFF" en la ventana de visualización.

# **Funcionamiento de la radio**

## **Escuchar la radio**

- 1. Pulse **FUNCTION** en el mando a distancia o **FUNC.** en la unidad hasta que aparezca FM en la ventana de visualización. Se sintonizará la última emisora recibida.
- 2. Pulse durante aprox. dos segundos en **TUN -/+** hasta que la indicación de frecuencia comience a cambiar, después suéltelo. La búsqueda se detiene cuando la unidad sintoniza una emisora.

 $\cap$ 

Pulse **TUN -/+** varias veces.

3. Ajuste el volumen mediante el giro de **VOL.** en el panel frontal o pulsando varias veces en **VOLUME A/V** en el mando a distancia.

## **Confi guración de las emisoras de radio**

Puede configurar 50 emisoras en FM.

Antes de sintonizar, baje el volumen.

- 1. Pulse **FUNCTION** en el mando a distancia o **FUNC.** en la unidad hasta que aparezca FM en la ventana de visualización.
- 2. Seleccione la frecuencia deseada pulsando **TUN -/+**.
- 3. Pulse **PROGRAM/MEMO**, un número predeterminado parpadeará en la ventana de la pantalla.
- 4. Pulse PRESET/FOLDER  $\Lambda$ /V para seleccionar el número predeterminado que desee.
- 5. Pulse **PROGRAM/MEMO** Se guardará la emisora.
- 6. Repita los pasos 2 al 5 para guardar otras emisoras.
- 7. Para escuchar una emisora presintonizada, pulse **PRESET/FOLDER A/V.**

# **Borrado de todas las emisoras guardadas**

- 1. Mantenga presionado el botón **PROGRAM/ MEMO** durante dos segundos. El mensaje ERASE ALL parpadeará en la pantalla del receptor de DVD.
- 2. Presione **PROGRAM/MEMO** para borrar todas las emisoras guardadas.

## **Mejorar una mala recepción de FM**

Pulse  $\blacktriangleright$ /**II** en el control remoto o  $\blacktriangleright$ **II** en la unidad. Esto cambiará el sintonizador de estéreo a mono y normalmente mejorará la recepción.

# **Ver información acerca de una emisora de radio**

El sintonizador de FM se incluye con la función RDS (Sistema de datos de radio). Muestra información acerca de la emisora de radio sintonizada. Presione repetidamente **RDS** para alternar entre los distintos tipos de datos :

**PS** (Nombre del servicio de programa) El nombre del canal aparecerá en la pantalla. **PTY** (Reconocimiento del tipo de programa) El tipo de programa (por ejemplo, Jazz o Noticias) aparecerá en la pantalla. **RT** (Radio texto) Un mensaje de texto que contiene

información especial desde la emisora. El texto puede pasar a lo largo de la pantalla.

**CT** (Información horaria controlada por el canal) Muestra la información horaria y la fecha emitida por la emisora.

Puede buscar las emisoras de radio según el tipo de programa pulsando **RDS**. El último PTY utilizado se mostrará en la pantalla. Pulse **PTY** una o más veces para seleccionar su tipo de programa preferido.

Pulse  $\blacktriangleright$   $\blacktriangleright$  en el mando a distancia o  $\ll$  /  $\gg$ en la unidad. El sintonizador iniciará la búsqueda de forma automática. Cuando se haya encontrado una emisora, la búsqueda se detendrá.

# **Ajuste de sonido**

# **Confi guración del modo envolvente**

Este sistema cuenta con un número de campos de sonido envolvente predeterminados. Puede seleccionar el modo de sonido deseado con **EQ** o **LG EQ**.

Los elementos mostrados para el Ecualizador podrían ser diferentes dependiendo de las fuentes y efectos de sonido.

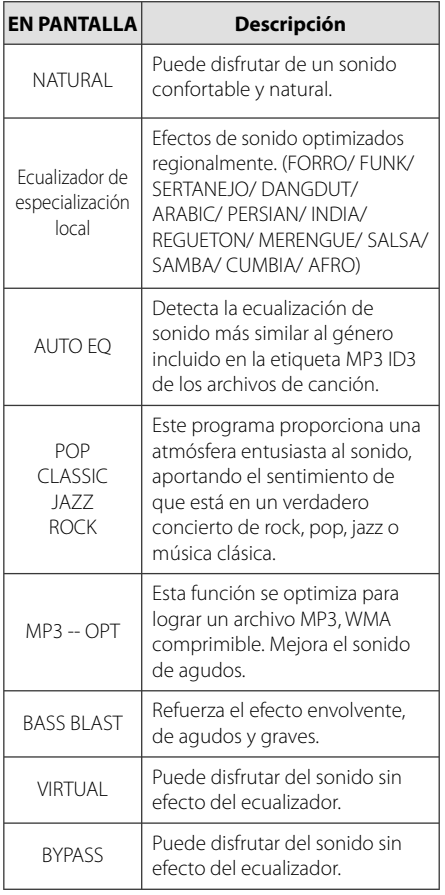

## , **Nota**

Puede que necesite restablecer el modo de sonido envolvente (surround) tras conectar la entrada, y en ocasiones incluso después de pasar a otra pista de audio.

# **Confi guración del reloj**

- 1. Encienda la unidad.
- 2. Pulse **CLOCK** durante al menos 2 segundos.
- 3. Elija el modo de tiempo pulsando  $\blacktriangleleft$ / $\blacktriangleright$  en el mando a distancia o  $\ll$  /  $\gg$  en la unidad.
	- 12:00 a.m. (para la visualización según "a.m" o "p.m") o bien, 0:00 (para una visualización de 24 horas).
- 4. Pulse **SET/RDS** para confirmar su selección.
- 5. Seleccione las horas pulsando  $\blacktriangleleft$ / $\blacktriangleright$  en el mando a distancia o  $\ll$  /  $\gg$  en la unidad.
- 6. Pulse **SET/RDS** para guardar.
- 7. Seleccione los minutos pulsando  $\blacktriangleleft$ / $\blacktriangleright$  en el mando a distancia o  $\ll$  /  $\gg$  en la unidad.
- 8. Pulse **SET/RDS** para guardar.

## **Usar el reproductor como despertador**

- 1. Encienda el dispositivo.
- 2. Pulse **TIMER**. Cada una de las funciones parpadea.
- 3. Pulse **SET/RDS** cuando se muestre la función con la que desea despertarse.
- 4. Se mostrará "ON TIME". Ha seleccionado la hora a la que desea que se encienda la unidad. Pulse  $\blacktriangleleft$ / $\blacktriangleright$  en el mando a distancia o  $\ll$  /  $\gg$  en la unidad para cambiar las horas y los minutos y pulse **SET/RDS** para guardar.
- 5. Se mostrará "OFF TIME". Ha seleccionado la hora a la que desea que se apague la unidad.
- 6. Pulse  $\blacktriangleleft$ / $\blacktriangleright$  en el mando a distancia o  $\ll$  /  $\gg$  en la unidad para cambiar las horas y los minutos y pulse **SET/RDS** para guardar
- 7. Pulse  $\blacktriangleleft$ / $\blacktriangleright$  en el mando a distancia o  $\ll$  /  $\gg$  en la unidad para cambiar el volumen y pulse **SET/RDS** para guardar.
- 8. Pulse el botón **TIMER** 2 veces. Puede comprobar el estado de la configuración.

#### , **Nota**

- Si configura la hora del reloj, puede comprobar la hora pulsando el botón **CLOCK** incluso cuando el reproductor esté apagado.
- Si pulsa "**CLOCK**" con la unidad apagada, podrá ver su estado en el orden "**CLOCK**" y "**TIMER**".

# Configuración de **temporizador**

Pulse **SLEEP** repetidamente para seleccionar un tiempo de retardo entre 10 y 180 minutos. Tras el tiempo de retardo, la unidad se desconectará.

Para cancelar la función Sleep (Dormir), pulse varias veces en **SLEEP** hasta que aparezca "SLEEP 10" y después pulse **SLEEP** una vez más mientras "SLEEP 10" se muestra en la pantalla.

#### , **Nota**

- Puede comprobar el tiempo restante antes de que la unidad se apague.
- y Pulse **SLEEP**. El tiempo restante se muestra en la ventana de visualización.
- La función de suspension se activará después de oscurecerse.

# **REGULADOR DE INTENSIDAD**

Pulse **SLEEP** una vez. El LED (diodo luminoso) del panel frontal se apagará y la pantalla se oscurecerá a la mitad. Para cancelarlo, pulse **SLEEP**  repetidamente hasta desactivar el regulador de intensidad.

# **Funcionamiento avanzado**

## **Reproducción del iPod**

Puede disfrutar del sonido de su iPod. Para más información acerca del iPod, consulte la guía de usuario del iPod.

1. Conecte el iPod con fuerza.

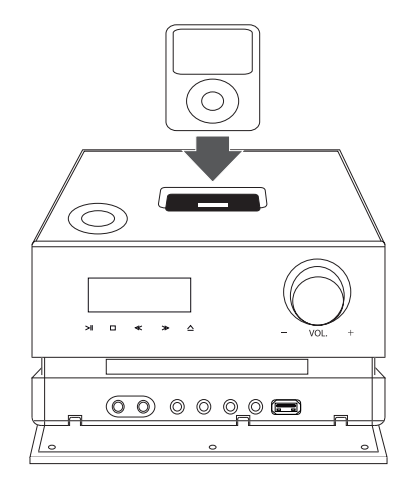

 Si enciende esta unidad y su iPod está conectado o acoplado, éste se encenderá automáticamente y comenzará a recargarse.

2. Pulse **FUNC.** en la unidad o **FUNCTION** en el mando a distancia para seleccionar la función iPod. Puede utilizar el iPod a través de su propia pantalla con el mando a distancia incluido y también podrá controlar el iPod.

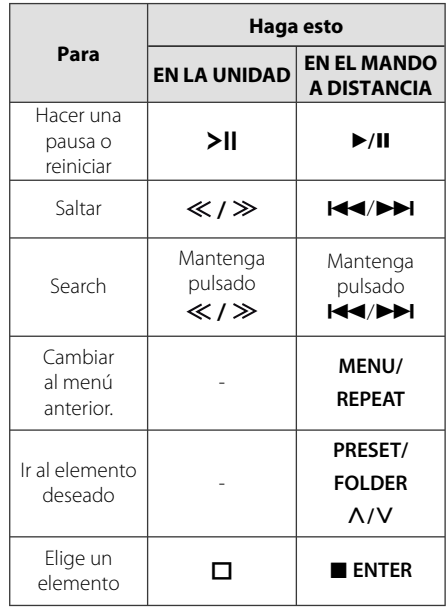

## **iPod compatible**

- y Se recomienda la instalación de la versión de software más reciente.
- y Fabricado para iPod nano (6ª, 5ª, 4ª, 3ª, 2ª y 1ª generación), iPod classic, iPod touch (4ª, 3ª, 2ª y 1ª generación), iPod 5G, iPhone (4, 3GS, 3 G), iPod mini

La unidad podría no funcionar, dependiendo de la versión de firmware.

y Dependiendo de la versión del software de su iPod, quizás no pueda controlar el iPod desde el reproductor.

## , **Nota**

- Si esta unidad muestra un mensaje de error, siga el mensaje. Un mensaje de error "ERROR".
	- No ha conectado el iPod con fuerza.
	- Esta unidad reconoce el iPod como un dispositivo desconocido.
	- La carga del iPod es demasiado baja.
	- Debe cargarse la batería.
	- / Si carga la batería con la carga del iPod extremadamente baja, el tiempo para la recarga será más larga.
- y El iPod no es compatible con la función de grabación cuando está conectado.
- Dependiendo de la versión del software del iPod, quizás no pueda controlar el iPod desde la unidad. Se recomienda la instalación de la versión de software más reciente.
- y Si utiliza una aplicación, hace una llamada, o envía y recibe mensajes de texto SMS, etc., en el iPod touch o iPhone, desconéctelo del dock del iPod de esta unidad y utilícelo.
- y Cuando se selecciona la fuente de iPod, no se puede escuchar el audio a través de la toma de auriculares.
- Si tiene algún problema con su iPod, visite www.apple.com/support/ipod.

# **Escuchar música de un dispositivo externo**

La unidad se puede utilizar para reproducir música procedente de múltiples tipos de dispositivos externos. (Consulte la página 9)

- 1. Conecta el dispositivo externo al conector PORT. IN de la unidad.
- 2. Conecte la corriente pulsando (<sup>I</sup>)/ **(Power)**.
- 3. Seleccione la función PORTABLE pulsando **FUNC.** en la unidad o **FUNCTION** en el mando a distancia.
- 4. Conecte el dispositivo externo e inicie la reproducción.

## **Grabación a USB**

- 1. Conecte el dispositivo USB a la unidad.
- 2. Seleccione una función pulsando **FUNC.** en la unidad o **FUNCTION** en el mando a distancia.

Grabación de una pista - Puede grabar una pista en el USB al tiempo que la escucha.

Grabación de todas las pistas - Puede grabar todas las pistas en el USB en modo STOP.

Grabación de lista de programas - Después de acceder a la lista de programas puede grabarla en un USB.

- 3. Inicie la grabación pulsando **REC.** en la unidad o ● **REC** en el mando a distancia.
- 4. Para detener la grabación, pulse  $\Box$  en la unidad o Z **ENTER** en el mando a distancia.

# **Seleccionar grabación de tasa de bits y velocidad**

- 1. Pulse **REC.** en la unidad o **REC** en el mando a distancia durante más de 3 segundos en estado de parada.
- 2. Use  $\blacktriangleleft$ / $\blacktriangleright$  en el mando a distancia o  $\ll$  /  $\gg$  en la unidad para seleccionar una velocidad de bits.
- 3. Pulse de nuevo **REC.** en la unidad o X **REC** en el mando a distancia para seleccionar la velocidad de grabación.
- 4. Pulse  $\blacktriangleleft$ / $\blacktriangleright$  en el mando a distancia o  $\ll$  /  $\gg$  en la unidad para seleccionar una velocidad de grabación deseada; (Sólo CD de AUDIO)

#### **VELOCIDAD X1**

- Puede escuchar música mientras graba.

#### **VELOCIDAD X2**

- Puede grabar sólo el archivo de música.
- 5. Pulse **REC.** en la unidad o X **REC** en el mando a distancia para finalizar la configuración.

**3**

## , **Nota**

- · Al detener la grabación durante la reproducción, se guardará la parte grabada hasta ese momento.
- No retire el dispositivo USB ni apague la unidad durante la grabación USB. Si lo hace, podría crearse un archivo incompleto y no se eliminaría en el PC.
- Si la grabación USB no funciona, se mostrará en la pantalla un mensaje como "NO USB", "ERROR", "FULL" o "NO REC".
- y Para las grabaciones USB no podrá usarse ni un lector multitarjeta ni un HDD externo.
- y Al grabar para un largo periodo se grabará un archivos de 512 Mb.
- No puede grabar más de 999 archivos.
- Se guardará de la forma siguiente.

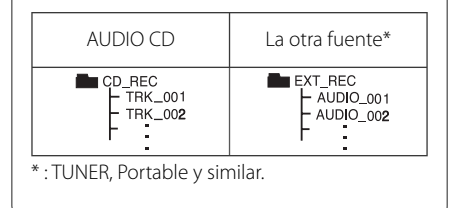

La copia sin autorización de material protegido, incluyendo software, archivos, radiodifusiones y grabaciones de sonido, puede conllevar una infracción de las leyes de copyright y constituir un delito. Este equipo no debe ser utilizado con tales fines.

**Sea responsable Respete los derechos y las leyes de copyright** 

# **Solución de problemas**

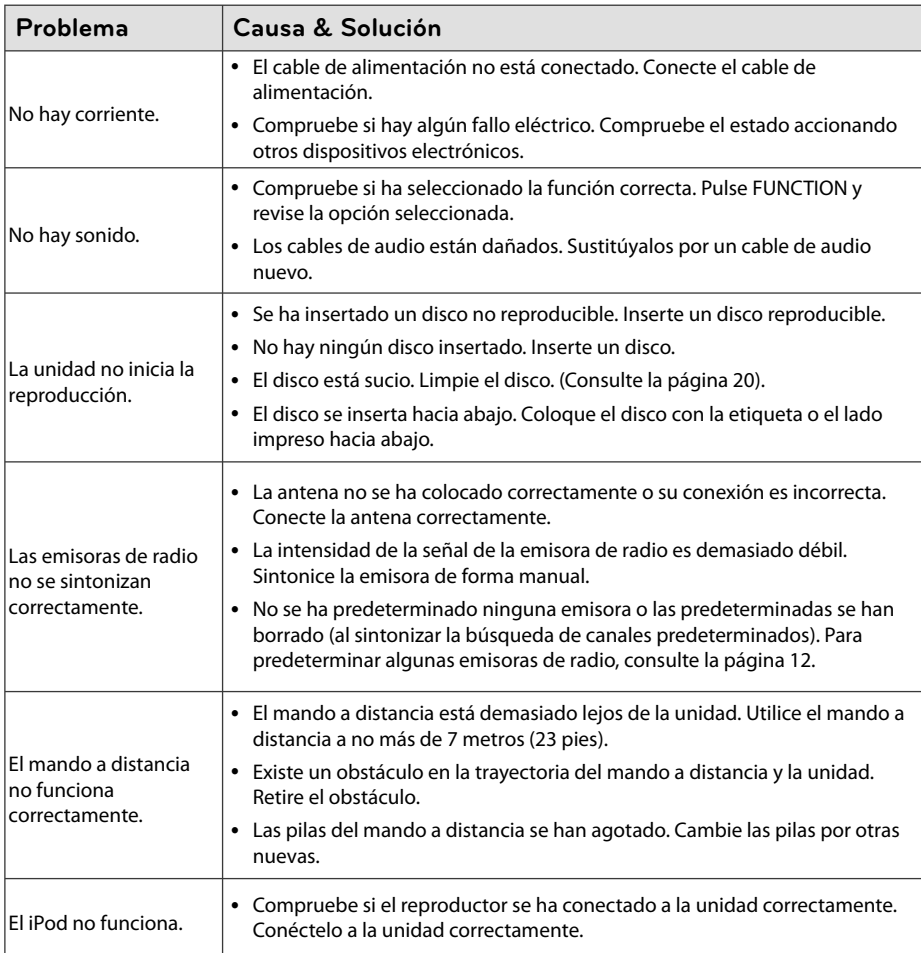

# **Especifi caciones generales**

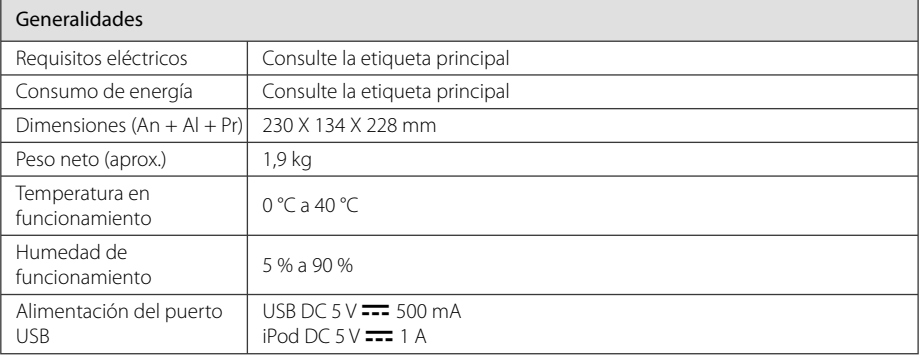

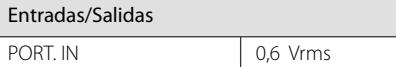

#### Sintonizador

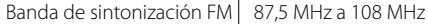

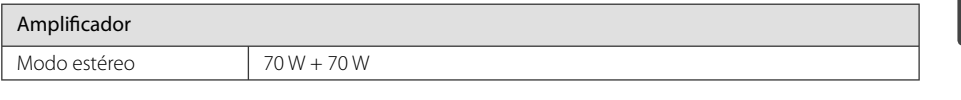

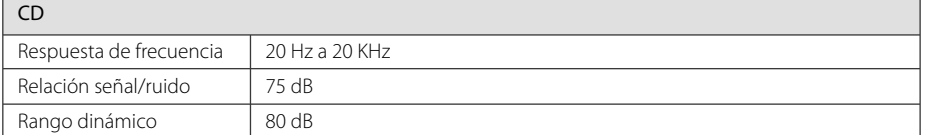

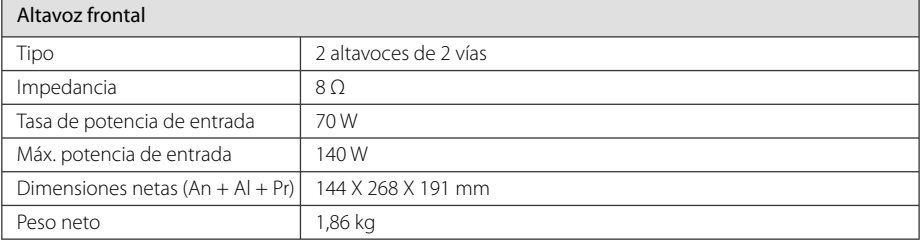

• El diseño y las especificaciones están sujetos a cambios sin previo aviso.

# **Mantenimiento**

## **Manejo de la unidad**

#### **Envío de la unidad**

Guarde el embalaje original y los materiales de empaquetado. Si necesita enviar la unidad, para máxima protección, intente que el embalaje sea similar al de salida de fábrica.

#### **Mantenga las superficies exteriores limpias**

Cuando esté cerca de la unidad, no utilice productos volátiles como insecticidas.

No ejerza una presión excesiva cuando limpie la unidad, a fin de evitar daños en la superficie.

No deje que la unidad entre en contacto con productos de plástico o goma durante períodos prolongados.

#### **Limpieza de la unidad**

Para limpiar el reproductor, utilice un paño suave y seco. Si las superficies están muy sucias, utilice un paño ligeramente humedecido con un detergente no agresivo. No utilice productos fuertes como alcohol, benceno o diluyentes ya que pueden dañar la superficie de la unidad.

#### **Mantenimiento de la unidad**

La unidad es un dispositivo de precisión y alta tecnología. Si las lentes ópticas o la unidad del disco acumulan suciedad o presentan desgaste, afectará a la calidad de la imagen. Para información más detallada, consulte en el centro de servicio autorizado más cercano.

## **Notas en los discos**

#### **Manipulación de discos**

Nunca pegue papel ni cinta adhesiva en el disco.

#### **Guardar los discos**

Tras la reproducción, guarde el disco en su caja. No deje el disco expuesto a la luz directa del sol o cerca de una fuente de calor; nunca lo deje en un coche donde esté expuesto directamente al sol.

#### **Limpieza de discos**

No utilice productos abrasivos como alcohol, benceno, disolventes u otros productos disponibles en el mercado. Evite igualmente los pulverizadores antiestáticos pensados para grabaciones de vinilo más antiguas.

# **Marcas comerciales y licencias**

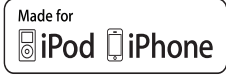

iPhone e iPod son marcas registradas de Apple Inc., empresa registrada en los EE.UU. y en otros países.

"Made for iPod" in "Made for iPhone" pomenita, da je bil elektronski pripomoček zasnovan za povezavo specifično z napravami iPod oziroma iPhone in je bil potrjen s strani proizvajalca, da dosega standarde podjetja Apple. Podjetje Apple ni odgovorno za delovanje te naprave ali njeno skladnost z varnostnimi in zakonskimi standardi.

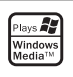

I

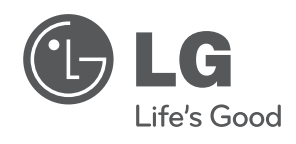

I